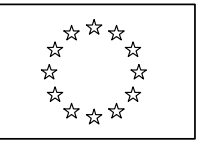

COMMISSIONE EUROPEA DG Mercato interno e servizi

Servizi **Cooperazione amministrativa tra Stati membri**

# **Sistema d'informazione del mercato interno (IMI) – Fase pilota**

**Domande frequenti**

**(Versione 1)** 

**(Aprile 2008)** 

# **INDICE**

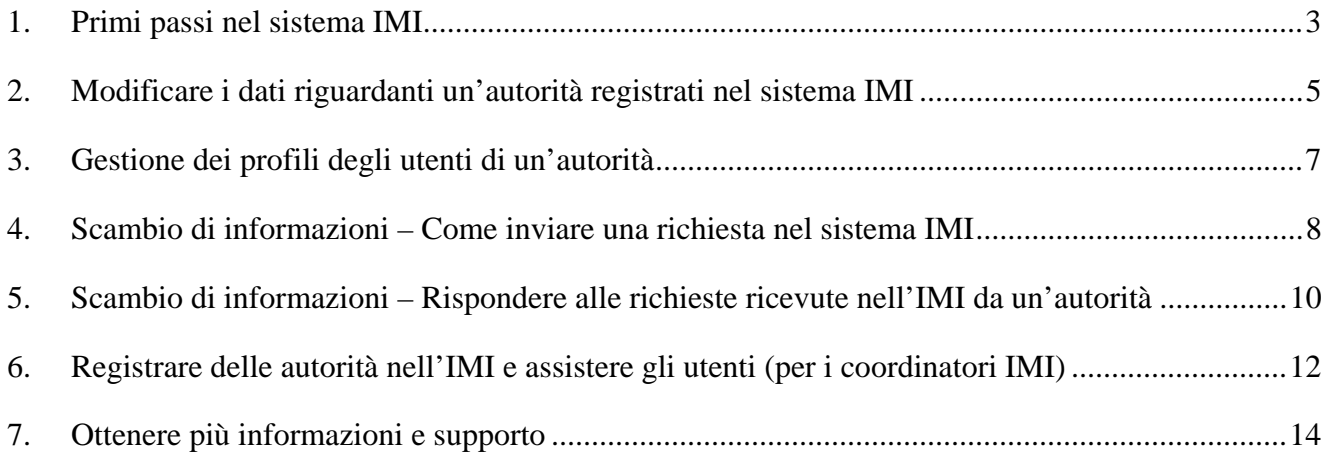

#### <span id="page-2-0"></span>**1. PRIMI PASSI NEL SISTEMA IMI**

## **1.1. Mi hanno informato che sono il "primo utente" della mia autorità competente. Che vuol dire?**

Ogni autorità registrata deve designare almeno una persona come utente IMI. Quando il coordinatore IMI registra un'autorità, registra allo stesso tempo anche il suo primo utente.

Questo "**primo utente**" riceverà automaticamente tutti i possibili diritti, compresi quelli di "gestore locale di dati". Verrà avvisato con un'e-mail automatica del sistema IMI, che gli chiederà di aggiornare le informazioni riguardanti la propria autorità in occasione della sua prima connessione al sistema. È importante notare che spetta al primo utente registrare ulteriori utenti per la propria autorità. Successivamente, qualsiasi utente con il profilo di "gestore locale di dati" potrà registrare nuovi utenti dell'autorità. (Cfr. *Procedure per l'utente, Parte 2, sezione 10*).

In caso di problemi di connessione al sistema, dovete contattare il coordinatore IMI che ha registrato la vostra autorità. Se avete dubbi su chi contattare, potete rivolgervi al vostro NIMIC o SDIMIC, che dovrebbe essere in grado di aiutarvi.

Un elenco di tutti i NIMIC è disponibile sul sito IMI: [http://ec.europa.eu/internal\\_market/imi-net/index.html.](http://ec.europa.eu/internal_market/imi-net/index.html)

# **1.2. Ho ricevuto un'e-mail con una password provvisoria per l'accesso all'IMI, ma non ho un nome utente. Come posso fare per connettermi all'IMI?**

Il sistema genera automaticamente un nome utente e una password per ogni nuovo utente registrato nell'IMI. La password provvisoria viene comunicata all'utente con un'e-mail automatica. Il nome utente deve essere invece comunicato al nuovo utente dalla persona che lo ha registrato.

Se non avete ricevuto il vostro nome utente e siete il primo utente registrato della vostra autorità, dovete contattare il coordinatore IMI che ha registrato la vostra autorità. Se siete un utente registrato successivamente, rivolgetevi alla persona responsabile per l'IMI nella vostra autorità.

# **1.3. Ho dimenticato/perso il mio nome utente. A chi devo rivolgermi?**

Se avete dimenticato il nome utente, contattate direttamente un "gestore locale di dati" della vostra autorità, che provvederà a comunicarvelo. Per motivi di sicurezza, questa comunicazione avviene all'esterno del sistema IMI, per esempio di persona o via fax.

Se siete l'unico "gestore locale di dati" della vostra autorità e non ricordate più il vostro nome utente, dovete rivolgervi ad un "gestore locale di dati" del coordinatore IMI che ha registrato la vostra autorità, il quale vi comunicherà il vostro nome utente (senza passare per il sistema).

## **1.4. Il sistema non riconosce la mia password/il mio codice di sicurezza. A chi devo rivolgermi?**

Se avete dimenticato la password o il codice di sicurezza, contattate un "gestore locale di dati" della vostra autorità, il quale provvederà a reimpostare la vostra password. Riceverete quindi un'e-mail automatica con una nuova password provvisoria. Per

connettervi, dovrete utilizzare il nome utente che già avete e la nuova password provvisoria.

Se avete dimenticato la password o il codice di sicurezza e siete l'unico "gestore locale di dati" della vostra autorità, contattate un "gestore locale di dati" del vostro coordinatore IMI, il quale provvederà a reimpostare la vostra password. Riceverete quindi un'e-mail automatica con una nuova password provvisoria. Per connettervi, dovrete utilizzare il nome utente che già avete e la nuova password provvisoria.

Tenete presente che il sistema IMI distingue tra maiuscole e minuscole. Quando digitate la vostra password o i caratteri scelti a caso del vostro codice di sicurezza, fate quindi attenzione a maiuscole e minuscole. Dopo tre tentativi di connessione non riusciti a causa di errori di digitazione, il sistema bloccherà il vostro accesso all'IMI. In tal caso occorre chiedere la reimpostazione della password secondo la procedura spiegata sopra.

#### **1.5. Non riesco a connettermi all'IMI: occorre forse conformarsi a particolari requisiti per quanto riguarda il browser Internet e le sue impostazioni di sicurezza?**

L'IMI è stato concepito in modo da non utilizzare caratteristiche specifiche di determinate piattaforme. Dovrebbe pertanto essere compatibile con i browser più recenti. Non è stato tuttavia possibile effettuare test completi su tutte le possibili piattaforme e con tutte le possibili configurazioni.

Il sistema IMI è stato quindi pienamente testato solo sui browser più diffusi nelle amministrazioni pubbliche e sul mercato delle tecnologie dell'informazione in generale. Dovrebbe tuttavia funzionare sulla maggior parte dei browser di uso corrente (anche quando non è stato previsto un supporto specifico). La situazione esatta può essere desunta dalla tabella che segue.

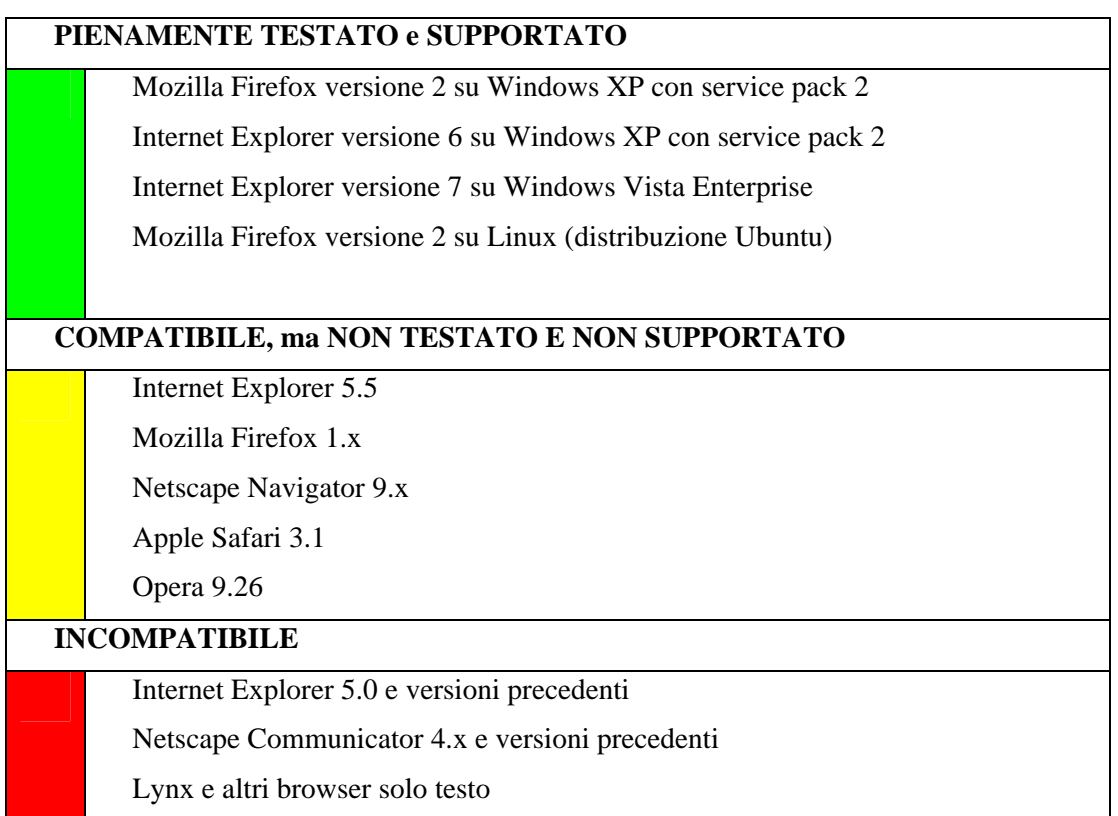

Si noti che impostazioni di sicurezza del browser particolarmente restrittive possono limitare la funzionalità del sistema IMI. Se, ad esempio, il supporto JavaScript è disattivato, alcune funzioni non saranno disponibili. Lo stesso accade se il sistema IMI figura nell'elenco dei "siti con restrizioni" di Internet Explorer.

In caso di difficoltà nell'accesso all'IMI, potete contattare la persona responsabile della rete informatica della vostra autorità. Per maggiori informazioni sulle impostazioni Internet raccomandate, vi rimandiamo alla nota informativa "*Informazioni sulla compatibilità dell'applicazione IMI con i browser Internet e sulle piattaforme di cui è previsto il supporto*", disponibile sul sito dell'IMI. Cfr. [http://ec.europa.eu/internal\\_market/imi-net/index.html](http://ec.europa.eu/internal_market/imi-net/index.html) 

# <span id="page-4-0"></span>**2. MODIFICARE I DATI RIGUARDANTI UN'AUTORITÀ REGISTRATI NEL SISTEMA IMI**

#### **2.1. I dati relativi alla mia autorità comprendono una sezione "settori di competenza". Perché occorre dare tutte queste informazioni?**

Per aiutare gli altri utenti dell'IMI a decidere a quale autorità è opportuno rivolgersi in un altro Stato membro, ciascuna autorità è invitata a fornire informazioni più dettagliate sui suoi settori di competenza. Sono previsti tre campi, ossia tre elenchi predefiniti di parole chiave, settori di attività economica e settori politici.

L'elenco delle parole chiave è stato studiato in modo che possiate dare un'immagine quanto più possibile precisa della vostra autorità. L'elenco potrà essere aggiornato a mano a mano che il sistema sarà esteso a un maggior numero di professioni.

I settori di attività economica e i settori politici sono elenchi predefiniti a livello UE. È possibile che non troviate in questi elenchi un settore che corrisponda perfettamente all'ambito di competenza della vostra autorità. Vi raccomandiamo di essere pragmatici e di scegliere la combinazione di settori di attività economica e settori politici che meglio caratterizza la vostra autorità, in modo da aiutare gli utenti di altri Stati membri ad individuarvi.

I settori di competenza possono essere aggiornati soltanto da utenti con il profilo di "gestore locale di dati". (Cfr. *Procedure per l'utente, Parte 2, sezione 8*).

#### **2.2. Cos'è il "nome ufficioso" e qual è la sua utilità?**

Oltre al nome ufficiale dell'autorità, la base di dati delle autorità competenti contiene anche un cosiddetto "**nome ufficioso**" per ciascuna autorità. Il nome ufficioso dovrebbe indicare in modo chiaro e non ambiguo il ruolo dell'autorità, aiutando gli altri utenti a capire quale sia la sua natura.

Ad esempio, l'autorità competente irlandese *The Honorable Society of Kings Inns* è responsabile per l'ammissione alla professione di avvocato, ma chi non ha familiarità con le strutture amministrative nazionali dell'Irlanda non può certo immaginarlo. Il "nome ufficioso" di quest'autorità potrebbe essere, ad esempio, "organo professionale di abilitazione degli avvocati", che renderebbe immediatamente chiare le sue funzioni. Se il nome ufficiale dell'autorità competente è sufficientemente breve e trasparente, può essere utilizzato anche come "nome ufficioso".

Mentre il nome ufficiale di ciascuna autorità rimarrà nella lingua originale, il "nome ufficioso" sarà tradotto in tutte le lingue ufficiali dell'UE. Di conseguenza, gli utenti degli altri Stati membri si serviranno di questo nome per verificare se l'autorità trovata sia veramente quella giusta. (Cfr. *Procedure per l'utente, Parte 2, sezione 8*).

# **2.3. Perché devo dare informazioni sulle lingue comprese nella mia autorità competente?**

L'IMI offre una serie di strumenti per aiutare gli utenti di paesi diversi a comunicare tra loro nonostante le barriere linguistiche. Il sistema contiene innanzitutto un esauriente elenco di campi con testi predefiniti e di domande/risposte in tutte le lingue ufficiali dell'UE (ad eccezione dell'irlandese).

In secondo luogo, l'IMI propone un sistema di traduzione automatica che traduce i brani di testo libero contenuti nelle richieste d'informazioni<sup>1</sup>. La traduzione automatica non sarà però disponibile per tutte le coppie di lingue.

È quindi importante indicare chiaramente tutte le lingue comprese all'interno di un'autorità. Un utente dell'IMI che desideri aggiungere osservazioni in testo libero a una richiesta o che decida di contattare un'autorità via e-mail potrà così sapere che dovrà preferibilmente utilizzare una di queste lingue.

All'atto della registrazione di un nuovo utente, sarà inoltre possibile indicare la sua lingua di lavoro.

## **2.4. Cos'è un coordinatore collegato? E un'autorità collegata?**

Ogni autorità competente deve avere almeno un "**coordinatore collegato**". Automaticamente sarà designato come tale il coordinatore che ha concesso alla vostra autorità competente l'accesso ad un settore legislativo. È possibile collegare successivamente alla vostra autorità altri coordinatori. Essi potranno così accedere ad una panoramica di tutte le richieste della vostra autorità. I "coordinatori collegati" possono anche intervenire nel "procedimento di approvazione" (approvando le richieste o le risposte della vostra autorità) o nel "procedimento di rinvio", nell'ambito del quale possono essere chiamati a risolvere i conflitti tra autorità competenti nel caso in cui le risposte non siano considerate soddisfacenti.

È anche possibile collegare altre autorità alla propria. Una volta che un'autorità sia stata collegata alla vostra autorità, potrà visualizzare l'elenco delle richieste della vostra autorità attraverso il suo elenco delle "richieste di altre autorità". Ogni **"autorità collegata"** avrà un "accesso parziale" a tutte le vostre richieste. Questo consentirebbe, ad esempio, ad un Ordine dei medici nazionale di visualizzare una panoramica delle richieste trattate da un Ordine dei medici locale o regionale nello stesso Stato membro.

L'"**accesso parziale**" consente di visualizzare informazioni generali sulle due autorità coinvolte, incluso il paese, l'indirizzo e-mail , lo status della richiesta, il numero, il settore legislativo, nonché la serie di domande utilizzata. Include inoltre il termine per la risposta.

Solo un vostro "gestore locale di dati" può collegare alla vostra autorità un coordinatore o un'autorità competente. I collegamenti sono effettuati separatamente per ciascun settore legislativo. (Cfr. *Procedure per l'utente, Parte 2, sezione 11*).

 $\overline{a}$ 

<sup>&</sup>lt;sup>1</sup> Durante la fase pilota dell'IMI, lo strumento di traduzione automatica non è ancora disponibile. Si consiglia agli utenti di verificare attentamente quale lingue siano comprese nell'autorità che desiderano contattare e di scrivere in una di queste le eventuali osservazioni a testo libero.

#### <span id="page-6-0"></span>**3. GESTIONE DEI PROFILI DEGLI UTENTI DI UN'AUTORITÀ**

#### **3.1. Al momento la mia autorità conta un unico utente registrato. Quanti utenti dovrebbero essere registrati e con quali profili?**

Spetta ad ogni autorità competente decidere quanti utenti registrare nel sistema IMI. Al momento della registrazione, ogni autorità avrà necessariamente un utente, che disporrà automaticamente di tutti i diritti. Il "primo utente" può registrare ulteriori utenti.

Se un'autorità ha più utenti registrati, il funzionamento del sistema richiede che ci sia almeno un utente con il profilo di "gestore locale di dati" e almeno un utente con il profilo di "gestore della richiesta". Le autorità che sono coordinatori IMI devono avere obbligatoriamente almeno un utente con il profilo di "supervisore del rinvio".

Gli elementi da tener presenti per decidere quanti utenti registrare sono le dimensioni dell'autorità e la prevedibile entità degli scambi di informazioni con le autorità di altri Stati membri. Un'autorità deve anche decidere se vuole utilizzare o no il procedimento di "attribuzione" (Cfr. *Procedure per l'utente, Parte 2, sezione 6*). Si può decidere di registrare solo pochi utenti, assegnando loro un'ampia gamma di profili. In alternativa, si può scegliere di distinguere chiaramente tra utenti addetti al trattamento delle richieste di informazioni ("gestori delle richieste") e utenti responsabili della gestione dei dati e degli utenti ("gestori locali di dati"). In generale, si raccomanda di registrare almeno due utenti per ciascun profilo, per assicurare che sia disponibile un sostituto in caso di ferie o di malattia. (Cfr. *Procedure per l'utente, Parte 2, sezione 10*).

# **3.2. La mia autorità è registrata nell'IMI solo con il primo utente. Questi ha lasciato l'autorità senza registrare altri utenti. Come fare per connettersi all'IMI?**

Si raccomanda a tutte le autorità di avere almeno due utenti registrati con il profilo di "gestore locale di dati". Se l'unico utente registrato di un'autorità se ne va senza registrare un altro utente, l'autorità è nell'impossibilità di connettersi al sistema IMI. In tal caso l'autorità dovrà chiedere al suo coordinatore IMI di registrare un altro utente.

## **3.3. Come deve procedere un coordinatore per sostituire il primo utente di un'autorità competente soggetta al suo coordinamento?**

Il coordinatore può sostituire il primo utente originario con un altro utente. A tal fine occorre disporre del profilo di "gestore locale di dati". Scegliere nel menu l'opzione "Amministrazione - Gestione dei dati di altre autorità" e selezionare l'autorità competente in questione. Sotto "Utenti", è possibile modificare i dati identificativi del primo utente dell'autorità. Più precisamente, occorre inserire al posto dei dati dell'utente precedente i dati identificativi del nuovo utente (compresi un nuovo nome utente e un nuovo indirizzo e-mail) e premere poi il pulsante "Aggiorna i dati identificativi dell'utente".

Dopo aver ricevuto il messaggio di conferma dell'aggiornamento dei dati identificativi dell'utente, occorre reimpostare la sua password (utilizzando il pulsante "Reimposta la password" a destra dei dati) e comunicare il nome utente all'utente stesso. Questa comunicazione va fatta al di fuori del sistema IMI (ad esempio telefonicamente, per fax o per posta). Il nuovo utente deve inoltre essere informato del fatto che riceverà un'e-mail automatica con una password provvisoria e che potrà connettersi al sistema IMI utilizzando il nome utente e la password provvisoria.

# **3.4. Nella mia veste di "gestore locale di dati" della mia autorità ho cancellato un utente, che continua però ad apparire tra gli "Utenti" con lo status di "utente inattivo". Che cosa vuol dire?**

È senz'altro possibile cancellare dall'IMI un utente di un'autorità. Questa operazione può essere compiuta attraverso la funzione di gestione degli utenti, ma solo da chi ha il profilo di "gestore locale di dati".

Agli utenti cancellati viene attribuito lo status "inattivo". Questo significa che l'utente non può più accedere all'IMI. Tuttavia, poiché l'utente può aver partecipato ad una richiesta di informazioni, il sistema conserva i suoi dati. Dopo sei mesi tutti i dati personali degli utenti inattivi vengono soppressi ed essi non compaiono più nell'elenco degli utenti della loro autorità.

#### <span id="page-7-0"></span>**4. SCAMBIO DI INFORMAZIONI – COME INVIARE UNA RICHIESTA NEL SISTEMA IMI**

## **4.1. Perché non vedo i dati completi delle richieste della mia autorità?**

Per vedere tutti i particolari di una richiesta occorre avere il profilo di "gestore della richiesta". Un "utente di base" o un "gestore locale di dati" ha accesso soltanto a un quadro generale (panoramica) delle richieste della propria autorità competente. I profili degli utenti sono determinati dal "gestore locale di dati" di ciascuna autorità, che può inoltre indicare la procedura da seguire per ottenere diritti più ampi.

## **4.2. Perché non posso inviare richieste per conto della mia autorità?**

Per inviare richieste o rispondervi per conto della propria autorità occorre disporre del profilo di "gestore della richiesta". Gli utenti privi dei diritti associati a questo profilo non possono farlo. I profili degli utenti sono determinati dal "gestore locale di dati" di ciascuna autorità, che può inoltre indicare la procedura da seguire per ottenere il profilo di "gestore della richiesta".

## **4.3. Che fare quando non si trova l'autorità competente giusta in un altro paese? Chi si deve contattare?**

L'IMI dispone di una base di dati delle autorità competenti dello Spazio economico europeo che intervengono nell'applicazione della legislazione sul mercato interno nel loro territorio. Tutti gli utenti dell'IMI hanno la possibilità di effettuare una ricerca tramite una serie di criteri. Questo strumento è pensato per aiutare le autorità negli Stati membri ad ottenere informazioni di carattere generale sulle autorità registrate nel sistema IMI, nonché i loro recapiti. (Cfr. *Procedure per l'utente, Parte 2, sezione 2*).

Se non riuscite ad individuare l'autorità competente da contattare in un altro paese, potete rivolgervi al coordinatore IMI competente del paese in questione. Concretamente, potete:

- ⇒ creare una richiesta ed inviarla ad un coordinatore IMI del paese che volete consultare. In tal caso, è consigliabile aggiungere una nota per informare il coordinatore che non siete riusciti a capire quale sia l'autorità competente e che lo invitate a trasmettere la richiesta all'autorità giusta;
- ⇒ inviare un'e-mail al coordinatore IMI del paese che intendete consultare. Potete utilizzare lo strumento di ricerca per individuare il coordinatore IMI più adatto. Ad esempio, si può effettuare una ricerca per una zona geografica o per una professione specifica. Nel risultato della ricerca troverete i recapiti del coordinatore, compreso

l'indirizzo e-mail. In questo modo potrete chiedere al coordinatore IMI di aiutarvi ad individuare l'autorità giusta. Potrete allora creare una richiesta di informazioni nell'IMI e inviarla direttamente all'autorità competente giusta. Ovviamente, per contattare un coordinatore IMI per e-mail è consigliabile utilizzare una lingua compresa dal coordinatore stesso.

#### **4.4. Quando creo una nuova richiesta, il sistema mi chiede di indicare l'indirizzo della persona oggetto della richiesta (il professionista). Che indirizzo devo indicare?**

L'utente che crea una nuova richiesta nell'IMI viene invitato ad indicare i dati identificativi della persona oggetto della richiesta. Nel caso di una richiesta relativa alle qualifiche professionali, si tratta normalmente di un professionista. Uno degli elementi d'informazione richiesti è l'indirizzo del professionista. Con questo elemento l'autorità che riceve la richiesta dovrebbe poter identificare il professionista e fornire più facilmente le informazioni richieste.

Attualmente il sistema IMI permette di indicare un unico indirizzo, senza specificare di che indirizzo si tratta. A seconda delle informazioni di cui già dispone, l'autorità richiedente deve decidere in ciascun caso qual è l'indirizzo più utile da indicare, per esempio:

- − l'indirizzo permanente del professionista nello Stato membro di origine
- − il suo indirizzo provvisorio nello Stato membro richiedente
- − l'indirizzo professionale
- − l'indirizzo privato.

# **4.5. Ho visto una domanda nell'anteprima di una serie di domande ma, una volta indicati i dati identificativi del professionista, la domanda non figurava più tra quelle disponibili. Perché?**

Per ogni settore legislativo l'IMI prevede un certo numero di "serie di domande". Per il settore legislativo "Qualifiche professionali", ad esempio, vi sono tre diverse serie di domande: "stabilimento permanente", "prestazione temporanea di servizi"e infine una serie di "domande di carattere generale". Al momento della creazione di una nuova richiesta, il sistema chiede innanzitutto di scegliere una serie di domande. Per facilitare la scelta, esso consente di visualizzare le diverse serie di domande. La scelta della serie di domande influisce sui dati chiesti dal sistema a proposito della persona oggetto della richiesta (il professionista).

Una volta inseriti i dati del professionista, il sistema inviterà a scegliere le domande specifiche da porre. Vi accorgerete che le domande proposte possono essere leggermente diverse da quelle che avete potuto leggere visualizzando le diverse serie di domande. Questo avviene perché alcune delle domande predisposte si riferiscono ad una professione specifica. Ad esempio, nell'anteprima di una serie di domande potreste vedere una domanda che è pertinente solo per i farmacisti. Se al momento di indicare i dati identificativi del professionista scegliete una professione diversa da "farmacista", allora la domanda che avrete visto in precedenza non comparirà più tra quelle disponibili.

#### **4.6. Come posso salvare il lavoro già fatto quando creo una nuova richiesta?**

È possibile salvare una bozza della richiesta se sono già state selezionate l'autorità alla quale inviarla e la serie di domande alla quale attingere. È possibile salvare la richiesta come bozza anche successivamente.

La bozza di richiesta salvata comparirà nell'"elenco delle azioni" con un numero di richiesta e con lo status di "*bozza di richiesta*". È possibile in qualsiasi momento modificare la richiesta per completarla, inviarla (se sono già state indicate tutte le informazioni necessarie) o cancellarla.

# **4.7. Perché devo scegliere un coordinatore IMI quando creo una richiesta?**

Se siete collegati soltanto ad un coordinatore, questi sarà automaticamente collegato a tutte le vostre richieste e non sarà necessario scegliere un coordinatore all'atto della creazione di una nuova richiesta. Se vi è stato chiesto di scegliere un coordinatore IMI, vuol dire che la vostra autorità è collegata a più coordinatori. Vi verrà quindi chiesto di scegliere un coordinatore della richiesta per ciascuna nuova richiesta creata. Scegliete il coordinatore più adatto per ciascuna richiesta sulla base delle competenze dei coordinatori ai quali siete collegati. Il coordinatore prescelto potrebbe essere chiamato ad intervenire nell'approvazione della richiesta o ad esprimere il suo parere se non sarete soddisfatti della risposta dell'autorità consultata.

# <span id="page-9-0"></span>**5. SCAMBIO DI INFORMAZIONI – RISPONDERE ALLE RICHIESTE RICEVUTE NELL'IMI DA UN'AUTORITÀ**

## **5.1. Chi può vedere tutti gli elementi contenuti nelle mie risposte?**

Gli elementi delle risposte (compresi i dati personali della persona oggetto della richiesta) possono essere letti integralmente soltanto dalle persone direttamente impegnate nel trattamento della richiesta, ossia:

- ⇒ utenti dell'autorità richiedente con il profilo di "gestore della richiesta"
- ⇒ utenti dell'autorità consultata con il profilo di "gestore della richiesta".

# **5.2. Quali informazioni vedranno i coordinatori IMI coinvolti?**

I coordinatori IMI collegati hanno automaticamente un "accesso parziale" a ciascuna richiesta delle autorità soggette al loro coordinamento.

Possono tuttavia avere un "accesso completo" (senza i dati personali) alla richiesta quando sono invitati ad intervenire nel procedimento di "rinvio" o di "approvazione", ma solo se l'autorità così ha deciso definendo le impostazioni per il settore legislativo interessato. Se la vostra autorità ha accettato che i suoi coordinatori IMI possano vedere i particolari delle richieste, i coordinatori IMI collegati avranno accesso a tutti i dati contenuti nelle richieste, ma

- $\Rightarrow$  senza i dati identificativi della persona oggetto della richiesta e
- ⇒ solo nel momento in cui devono intervenire nel trattamento della richiesta (ossia in caso di rinvio o quando sono chiamati ad approvare una richiesta o risposta). Nelle altre tappe del trattamento della richiesta, i coordinatori possono accedere soltanto ad una panoramica delle richieste.

Il vostro "gestore locale di dati" potrà dirvi se la vostra autorità ha deciso di dare ai coordinatori IMI la possibilità di visualizzare tutti gli elementi delle richieste oppure no. (Cfr. *Procedure per l'utente, Parte 2, sezione 9*).

## **5.3. Cosa implica accettare una richiesta?**

Accettando una richiesta vi impegnate, in quanto autorità consultata, a mettere a disposizione tutte le informazioni di cui disponete e che siete autorizzati a comunicare ad altri. È possibile che, per rispondere ad alcune delle domande che vi sono state rivolte, dobbiate a vostra volta consultare un'altra autorità.

## **5.4. Come sapere che una nuova richiesta è stata inviata alla mia autorità?**

La vostra autorità sarà informata dell'arrivo di una richiesta tramite un'e-mail automatica del sistema IMI. L'avviso dell'arrivo di una nuova richiesta sarà inviato per e-mail a tutti gli utenti con il profilo di "gestore della richiesta" e all'indirizzo di contatto registrato dell'autorità<sup>2</sup>. Inoltre, i "gestori delle richieste" dell'autorità competente vedranno comparire le nuove richieste nel loro elenco delle azioni. (Cfr. *Procedure per l'utente, Parte 2, sezione 5*).

Per sapere qual è l'indirizzo e-mail di contatto della vostra autorità o per modificarlo, rivolgetevi ad un utente con il profilo di "gestore locale di dati".

#### **5.5. Cosa fare se non sono autorizzato a rispondere a una specifica domanda contenuta nella richiesta?**

È possibile che non siate autorizzati a rispondere ad alcune domande, per esempio a domande relative a sanzioni penali. In tal caso, spiegate perché non siete autorizzati a fornire le informazioni richieste. Potete farlo scegliendo una delle risposte proposte nella lista a tendina o inserendo una spiegazione a testo libero.

## **5.6. Cosa fare se non sono in grado di rispondere a tutte le domande contenute nella richiesta?**

Potete chiedere l'aiuto di un'altra autorità per rispondere ad alcune delle domande contenute in una richiesta. Se neppure così siete in grado di fornire tutte le informazioni richieste, potete spiegarlo all'autorità richiedente con una nota inserita accanto alla domanda in questione. Se avete dato una risposta o una spiegazione della mancata risposta per tutte le domande, la vostra risposta all'autorità richiedente potrà considerarsi completa.

#### **5.7. Sono un "gestore della richiesta" della mia autorità; perché non riesco a rispondere a una richiesta?**

I "gestori delle richieste" dell'autorità consultata possono rispondere a tutte le richieste ricevute dalla loro autorità, a meno che questa non utilizzi il procedimento di "attribuzione". In tal caso, solo i "gestori delle richieste" designati, quelli cioè ai quali la richiesta sia stata attribuita da un "attributore", possono intervenire nel trattamento della richiesta. Gli altri "gestori delle richieste" potranno consultare tutti i dati contenuti nella richiesta, ma non potranno intervenire. (Cfr. *Procedure per l'utente, Parte 2, sezione 6*).

 $\overline{a}$ 

<sup>&</sup>lt;sup>2</sup> Attenzione: nella fase iniziale dell'IMI, l'avviso sarà inviato unicamente all'indirizzo e-mail di contatto dell'autorità, e non anche ai gestori delle richieste. È quindi importante che l'indirizzo di contatto sia regolarmente aggiornato e che la posta in arrivo sia letta regolarmente.

## **5.8. Nella risposta alla mia richiesta vi sono alcune osservazioni in una lingua straniera; l'IMI può tradurmele?**

Per alcune combinazioni di lingue, l'IMI offre uno strumento di traduzione automatica on-line che potete utilizzare per ottenere una traduzione approssimativa delle osservazioni aggiunte da un'altra autorità<sup>3</sup>. Le autorità sono invitate a usare per le loro osservazioni una lingua compresa dall'autorità competente alla quale si rivolgono, ma questo non è sempre possibile. In tal caso, può effettivamente darsi che riceviate osservazioni in una lingua che nessuno nella vostra autorità comprende.

# **5.9. L'autorità richiedente mi chiede di fornire ulteriori informazioni. Come devo procedere?**

Anche dopo aver inviato una risposta completa, l'autorità consultata può essere invitata a fornire altre informazioni (la richiesta avrà lo status di *"Richiesta aperta – ulteriori informazioni richieste".* Se accetta, l'autorità consultata può aggiornare le sue risposte precedenti e/o aggiungere osservazioni a testo libero nel campo "Osservazioni" in corrispondenza di ciascuna domanda. Può inoltre aggiungere ulteriori spiegazioni (o inserire tutte le "ulteriori informazioni", se opportuno) nel campo "Osservazioni" che si trova alla fine dell'elenco di domande.

# <span id="page-11-0"></span>**6. REGISTRARE DELLE AUTORITÀ NELL'IMI E ASSISTERE GLI UTENTI (PER I COORDINATORI IMI)**

## **6.1. In quanto NIMIC o SDIMIC, come devo procedere per registrare un'autorità che possa fungere sia da coordinatore, sia da autorità competente normale?**

Se un'autorità funge da autorità competente per una o più professioni ma è anche un DIMIC per il settore delle qualifiche professionali, vi sono due soluzioni tecniche per la sua registrazione. Per esempio, il ministero della Sanità può essere un'autorità competente per medici, farmacisti e fisioterapisti, ma può anche fungere da DIMIC per il settore delle qualifiche professionali. In tal caso si può, a scelta:

- ⇒ registrare l'autorità una volta sola, come DIMIC, selezionando le opportune parole chiave per indicarne la competenza per medici, farmacisti e fisioterapisti. Si raccomanda questa soluzione se il medesimo servizio del ministero svolge sia la funzione di autorità competente, sia quella di DIMIC. Tutti i coordinatori, infatti, possono inviare e ricevere richieste di informazioni come qualsiasi "normale" autorità competente;
- ⇒ registrare l'autorità nell'IMI due volte: una come autorità competente per medici, farmacisti e fisioterapisti, una come DIMIC per il settore delle qualifiche professionali. Questa soluzione è raccomandata se due servizi distinti, con personale distinto, del ministero sono responsabili delle due funzioni (autorità competente e DIMIC);
- ⇒ se decidete di registrare l'autorità due volte e designate i medesimi utenti per entrambe le entità registrate, gli utenti registrati dovranno avere in quanto autorità competente un indirizzo e-mail diverso da quello che utilizzano in quanto DIMIC. Inoltre, dovranno avere anche due nomi utente diversi (uno per connettersi in quanto coordinatore, l'altro per connettersi in quanto autorità competente). Il

 $\overline{a}$ 

 $3$  Durante la fase pilota dell'IMI, lo strumento di traduzione automatica non è ancora disponibile.

sistema non permette infatti di registrare più di una volta lo stesso nome utente o lo stesso indirizzo e-mail.

La scelta tra l'una o l'altra opzione ha delle conseguenze soprattutto sulla ricerca da parte di un'autorità di un altro Stato membro dell'autorità competente per medici, farmacisti o fisioterapisti. Se il ministero della Sanità è registrato una volta sola, una ricerca con i criteri "autorità competente" e "medici" non darà alcun risultato. Chi effettua la ricerca dovrebbe indicare "tutti i tipi di autorità" o "coordinatori IMI" insieme alla parola chiave "medici" per trovare il ministero della Sanità. Se invece il ministero della Sanità è stato registrato due volte, una ricerca con "autorità competenti" e "medici" consentirà di trovarlo immediatamente.

#### **6.2. Come registrare un'autorità competente per le "Qualifiche professionali" in modo che possa poi diventare coordinatore delegato per i "Servizi"?**

L'autorità va registrata come normale autorità competente per il settore delle qualifiche professionali. Quando sarà stato aggiunto il nuovo settore legislativo (servizi), si potrà aggiungere il nuovo settore alle competenze dell'autorità già registrata. Si potrà designare l'autorità come DIMIC per il nuovo settore legislativo, mentre continuerà ad essere una normale autorità competente per quanto riguarda le qualifiche professionali. Questo è possibile in quanto le impostazioni sono separate per ciascun settore legislativo.

#### **6.3. Come registrare un ministero all'interno del quale servizi diversi sono responsabili per professioni diverse?**

Se all'interno di una stessa autorità vi sono più dipartimenti, ciascuno dei quali è responsabile per una determinata professione, per registrarla sono tecnicamente possibili due soluzioni. Ad esempio, il ministero della Sanità potrebbe avere un servizio responsabile per i medici e un altro servizio responsabile per i farmacisti. In tal caso si può, a scelta:

- ⇒ registrare nell'IMI **due autorità competenti distinte**, includendo il nome del servizio nel nome dell'autorità per evitare confusioni; si raccomanda questa soluzione se i due servizi sono entità distinte, ciascuna con proprio personale;
- ⇒ registrare nell'IMI **una sola autorità competente** responsabile per le due professioni; si raccomanda questa soluzione se non vi è distinzione tra il personale dei due servizi. In questo caso potrà essere interessante usare il procedimento di attribuzione per assegnare le nuove richieste al servizio competente.

#### **6.4. Come posso registrare un'autorità competente per tre professioni se sono il coordinatore per solo due di esse?**

È possibile che un'autorità competente sia responsabile per tre professioni, ad esempio medici, farmacisti e fisioterapisti, ma che queste professioni rientrino nell'ambito di competenza di due diversi coordinatori IMI: il ministero della Sanità è responsabile per medici e farmacisti, il ministero dell'Istruzione per i fisioterapisti. La situazione può essere risolta come segue.

Il ministero della Sanità registra l'autorità competente. Innanzitutto dovrà assicurarsi che tra le parole chiave che definiscono l'ambito di competenza dell'autorità competente figurino tutte e tre le professioni, ossia "medici", "farmacisti" e "fisioterapisti".

Il ministero della Sanità che registra l'autorità figurerà automaticamente come "coordinatore collegato" all'autorità. Visto che l'autorità competente è responsabile

anche per i fisioterapisti, professione per cui è competente il ministero dell'Istruzione, anche questo ministero deve figurare come "coordinatore collegato". Possibilmente, la designazione del secondo "coordinatore collegato" dovrebbe essere fatta al momento della registrazione (nell'esempio, vi dovrebbe provvedere il ministero della Sanità). Ma esso potrebbe essere designato anche dalla stessa autorità competente, una volta registrata.

Ogni volta che l'autorità che ha due "coordinatori collegati" invia o riceve una richiesta, il "gestore della richiesta" deve scegliere il coordinatore giusto. Se la richiesta riguarda un medico, ad esempio, il "gestore della richiesta" sceglierà il ministero della Sanità. Se la richiesta riguarda un fisioterapista, va invece scelto il ministero dell'Istruzione.

#### **6.5. Perché, in quanto coordinatore, non sono autorizzato ad aggiungere altri utenti per un'autorità competente da me registrata?**

Quando un coordinatore IMI registra una nuova autorità, deve registrare anche il primo utente dell'autorità. Spetta a questo primo utente, che riceve automaticamente tutti i diritti attribuibili, compresi quelli del profilo di "gestore locale di dati", registrare gli altri utenti della propria autorità.

Il coordinatore IMI non interviene nella registrazione di altri utenti; può solo accedere ai dati dei "gestori locali di dati" dell'autorità, che potrebbe essere chiamato ad assistere in caso di problemi non risolvibili all'interno dell'autorità stessa. Ad esempio, potrebbe dover reimpostare la password di un "gestore locale di dati".

In generale, l'IMI è basato sul principio che ciascuna autorità competente è responsabile della gestione dei propri dati e dei propri utenti. Questo per due motivi: nell'interesse della protezione dei dati e della privacy, e nell'interesse della gestibilità del sistema. Se il coordinatore dovesse essere responsabile della gestione di utenti e dati di ciascuna delle autorità soggette al suo coordinamento, sarebbe ancora in grado di assolvere questo compito nella fase pilota, con un numero relativamente basso di autorità competenti. Ma una volta che il sistema comprenderà un numero maggiore di utenti e di autorità, sarebbe poco pratico e poco realistico chiedere ai coordinatori di assicurarne la gestione.

#### <span id="page-13-0"></span>**7. OTTENERE PIÙ INFORMAZIONI E SUPPORTO**

#### **7.1. Dove posso trovare maggiori informazioni sull'IMI?**

La Commissione europea ha messo a punto una documentazione per rendere l'uso dell'IMI quanto più facile possibile. Oltre ad una presentazione generale del sistema IMI, è disponibile anche un'esauriente guida all'uso dell'IMI (le *Procedure per l'utente*). Tutta la documentazione è reperibile sul sito dell'IMI all'indirizzo:

[http://ec.europa.eu/internal\\_market/imi-net/index.html](http://ec.europa.eu/internal_market/imi-net/index.html)

È disponibile anche materiale didattico, tra cui, ad esempio, presentazioni PowerPoint e simulazioni on-line delle principali funzioni dell'IMI (presentazioni "*Captivate*"). A mano a mano che il sistema si svilupperà, una maggiore quantità di materiale multilingue verrà messa a disposizione sul sito web dell'IMI e direttamente tramite il sistema stesso.

#### **7.2. A chi posso rivolgermi per avere assistenza in relazione all'IMI?**

Può succedere che abbiate bisogno di un'assistenza più specifica per usare l'IMI. Potreste ad esempio incontrare un problema tecnico o voler proporre suggerimenti per migliorare il funzionamento del sistema.

A seconda della natura del problema, dovrete rivolgervi a persone diverse. In certe situazioni, la persona da contattare è semplicemente il **"gestore locale di dati" della vostra stessa autorità**. Vi potrà aiutare, ad esempio, se non ricordate più la vostra password.

In altri casi dovrete invece rivolgervi al **vostro coordinatore IMI**. Questo accadrà se, ad esempio, siete l'unico utente della vostra autorità e non ricordate più il vostro nome utente.

Inoltre, ogni Stato membro ha designato un **coordinatore nazionale IMI (NIMIC)**, responsabile della messa in opera e del buon funzionamento del sistema. A seconda della struttura organizzativa dell'IMI nel vostro paese, il NIMIC può aver istituito un Helpdesk IMI nazionale o una serie di punti di assistenza decentralizzati. Per saperne di più, consultate il NIMIC, i cui recapiti figurano sul sito IMI.

Infine, la Commissione europea ha istituito anch'essa un **Helpdesk IMI**. Se il NIMIC non è in grado di risolvere un problema a livello locale, può contattare l'Helpdesk della Commissione europea per e-mail, all'indirizzo [imi-helpdesk@ec.europa.eu,](mailto:imi-helpdesk@ec.europa.eu) o chiamando il numero 0032-2-2955470.